# **��** TEXAS INSTRUMENTS HOME COMPUTER

# **RETURN TO PIRATE'S ISLE**

#### ENTERTAINMENT

# **SOLID STATE CARTRIDGE**

This cartridge is designed to be used with the TI-99/4A Home Computer only. May also be used with the TI Disk Memory System or a cassette recorder—sold separately.

Step into a fantasy world where logic and ingenuity are your keys to success. Return to Pirate's Isle, another game in the popular Adventure series, challenges you to find hidden treasures in a treacherous environment

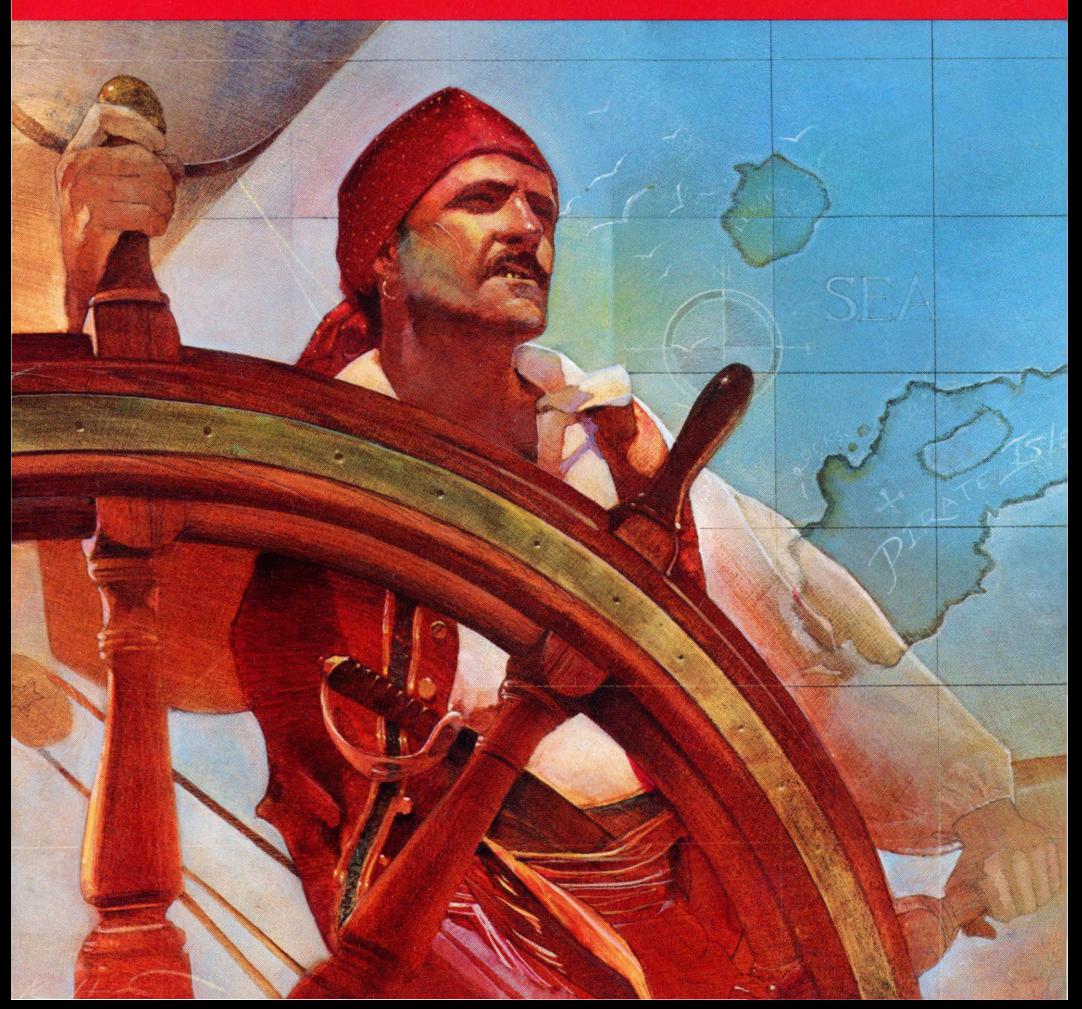

# **Adventure #14**

# **Return To Pirate's Isle**

Programmed by: Scott Adams

Book developed and written by: Staff members of Texas Instruments Instructional Communications.

Copyright© 1983 by Texas Instruments Incorporated. Solid State Cartridge program and data base contents copyright© 1983 by Scott Adams.

See important warranty information at back of book.

**The world of Adventure takes you to many exotic locations. In each Adventure you face unexpected danger as you carry out your mission. Whether your goal is to explore a mysterious pyramid or escape from a savage jungle, your reasoning power is challenged at every turn.** 

**To help you select your next Adventure, here is a brief summary of the Adventures currently available.** 

#### **Pirate's Adventure**

Your adventure begins in a flat in London, but you soon find yourself on a strange island filled with treasure. Explore it thoroughly and make friends with its inhabitants, whose help you need for success.

#### **Adventureland**

The Adventureland game begins in the forest of an enchanted world. By exploring this world, you can locate 13 treasures, as well as the special place for storing them to score points. However, be careful not to wake the sleeping dragon!

#### **Secret Mission**

Your impossible mission starts with a tape recorder in a briefing room. Can you find the mysterious person who just ran out of the room as you try to save the world's first nuclear reactor from destruction?

#### **Voodoo Castle**

When the Voodoo Castle adventure begins, you are in a chapel looking at a closed coffin. By exploring the castle, you try to find the information necessary to free Count Cristo from the fiendish curse placed on him by his enemies.

#### **The Count**

In The Count, you wake from a nap to find yourself in a strange bed holding a tent stake. Now it's up to you to discover who you are, what you are doing in Transylvania, and why the postman delivered a bottle of blood.

#### **Strange Odyssey**

Your Strange Odyssey begins as you realize that you are stranded on a small planetoid and must repair your ship before you can go home. As you search the planet for the necessary parts, you find the ruins of an ancient civilization. Try to discover the civilization's secrets, collecting treasures as you go.

#### **Mystery Fun House**

Before exploring the Mystery Fun House, you must figure out how to get inside. Once inside, you'll see all the typical Fun House sights, concealing a valuable prize.

#### **Pyramid of Doom**

The Pyramid of Doom adventure starts in a desert near a pool of liquid, with a pole sticking out of the sand. As you investigate further, you find a pyramid only recently uncovered by the shifting sands. Find its entrance, collect the treasures, and then try to escape from the pyramid.

#### **Ghost Town**

All ghost towns are mysterious, but this one holds a particular fascination-it contains both treasures and real ghosts. Explore all of the old buildings and the entire area thoroughly to see how many treasures you can locate.

#### **Savage Island I & II**

You begin the two-part Savage Island Series on the edge of an impenetrable jungle. As you explore the island, you may meet some very unusual creatures. Upon the successful completion of Part 1, you receive the password that enables you to begin Part 2. If you complete the second part of the series, you become the world's greatest hero. However, if you fail, you suffer a quick, horrible death.

#### **The Golden Voyage**

Before embarking on your Golden Voyage, you must locate the royal palace in the Persian city. In the palace, you meet an aging king who only has three days to live, unless you can restore his youth. Starting with only a bag of gold, you eventually set sail for the four corners of the globe on a quest for the mythical fountain of youth.

#### **More to Come**

Check with your local dealer or Adventure International for a list of other available Adventure games.

To order an Adventure game, write to:

Adventure International, Incorporated P.O. Box3435 Longwood, Florida 32750

or call, toll free, 1 (800) 327-7172

**In Return to Pirate's Isle, you use logic and cunning to find 13 hidden treasures. Examine your surroundings carefully. Every move you make could lead to a treasure or an object you may need to discover a treasure. Take your time and be persistent to be successful.** 

With Return To Pirate's Isle, you can:

- Enjoy graphics that create a 3-D effect
- Use a printer to plot your commands and the responses of the program
- Play at your own pace by saving the game on a storage device
- Play with a friend and see who can solve the Adventure first
- Become part of a growing number of avid Adventure players world-wide

**Note:** Return to Pirate's Isle is an advanced Adventure game and is not recommended for the beginning player. **Inserting Solid State Cartridges is easy. If you have any problem inserting the cartridge, or if it is accidentally removed from the slot while in use, please see the "In Case of Difficulty'' section in this booklet.** 

#### **Inserting the Cartridge**

- 1. If you have been programming in BASIC, save your data before inserting a cartridge. When you insert a cartridge into the console, the computer automatically erases all data or program material you have entered and returns to the master title screen to begin the new program.
- 2. Be sure the cartridge is free of static electricity before inserting it into the computer (see the "Maintenance and Service" section in this booklet).
- 3. Turn the computer ON, and wait for the master title screen to appear.

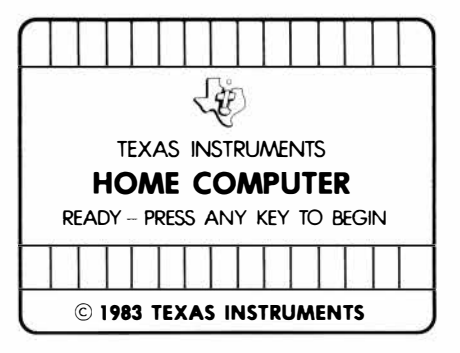

4. Slide the cartridge into the slot on the console.

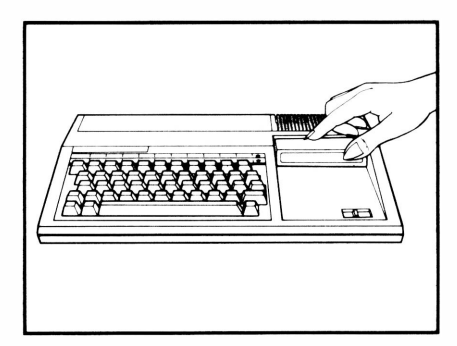

5. Press any key to make the master selection list appear. Then, press the appropriate number key for your selection.

#### **Removing the Cartridge**

- 1. To remove the cartridge at the end of play, type **QUIT** and press **ENTER** to return to the master title screen.
- 2. Remove the cartridge from the slot.

**Before you start your Adventure, you can choose several options that make the game more enjoyable. You can use a printer to plot moves, plan strategy, and provide a record of game action. Because an Adventure can take days or weeks to complete, you may choose to stop and save the game and resume play at that** 

**stopping point. Clues are important in playing Adventure. Consider each clue carefully to plan your strategy.** 

#### **Using the Printer Option**

The first item that appears on the screen is the message PRINTER?.

If you want a printout of all text appearing as you play, type Y.

If you type  $Y$ , the program message DEV I CE? appears. Type the specifications of your printer and press **ENTER.** (See your RS232 and printer manuals for further information.)

If you do not wish to use a printer, press **ENTER** or any key, except **Y.** 

**Note:** Your printer must have the Word Length set to 7-bit and the Auto Feed set to **ON.** For the TI printer, insure that Dip Switches SW 2-1 and SW 4-3 are **ON.** For other printers, refer to your owner's manual for the correct settings.

Make sure that your Device name is no longer than 13 characters. An example of a Device name is: RS232.BA = 1200.

#### **Saving a Game**

As you play an Adventure game, you may decide to stop and continue it at another time.

To save an Adventure in progress, type the command **SA VE GAME** in response to the COMMAND ME: screen message.

Next, the program asks you DEV I CE?. Save the game on either a diskette or cassette. If you are saving the game on cassette, type **CS 1.** If you are saving the game on diskette, type *DSKl.filename.*  Press **ENTER**. (See your TI-99/4A *User's Reference Guide* for additional information.)

After completing the Save procedure, the message COMMAND ME: appears. To continue the game, enter the command for your next move. To stop the game, type **QUIT** and press **ENTER.** 

#### **Reloading a Game**

When you choose to continue your Adventure, respond to the message RELOAD OLD GAME? that follows the PRINTER? message and type Y.

The program responds with the message DEVICE?. Type the Device name you used when saving the game **(CSl** for cassette or **DSK1**. filename for diskette) and press **ENTER**. (See your TI-99/4A *User's Reference Guide* or *RS232 Manual* for additional information.)

**Note:** You are limited to 12 characters when defining Device.

If you do not wish to reload an old game, press any key (except **Y)** to proceed.

#### **Playing Tips**

Most of the items listed under VISIBLE ITEMS do not appear within the picture.

The computer reads the first 4 letters of each word. For example, the command **START ENGINE** can be entered as **STAR ENGi** to save time.

Chart your travels by drawing a map.

Be sure to carefully examine the items you find during your Adventure.

Keep in mind that most problems only require common sense to solve.

If you are faced with the possibility of losing the game on your next move, save the game before entering your next command. Then, if you lose, you can reload the game and try a different move.

**It is now time to step into the unknown. Your mission is to locate thirteen hidden treasures. You must find and deposit the treasures in a secret place to score points. Carefully plan your moves to avoid unexpected dangers as you search for the treasures. Does wealth or** 

**death await you? Good luck and good hunting!** 

#### **Playing Screen**

The top of the screen shows a picture of the current surroundings.

The bottom half of the screen gives you a brief description of your surroundings. A treasure is designated by an asterisk (\*)next to it on the VISIBLE ITEMS list.

The message COMMAND ME : appears at the bottom of the screen.

If you do not wish to use the screen graphics, press Z. This eliminates the pictures. Press Z again to restore the pictures.

The following illustrations show examples of two screens from this Adventure and the command used to proceed from the first screen to the second.

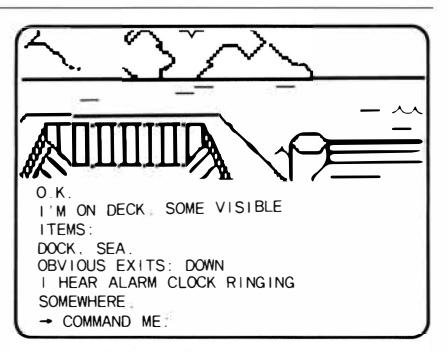

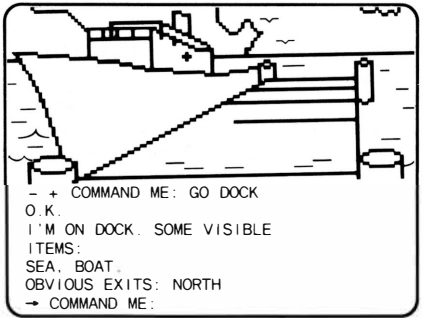

#### **Commands**

In response to the message COMMAND ME : type a command (usually two words consisting of an action verb, followed by a noun or direction) and press **ENTER.**

The nouns or directions that you enter to complete your commands are taken from the list of visible items, directions shown in the description of the screen, or from clues in the graphic.

As you play Adventure, you discover new commands. Some examples of commands you might use are listed below.

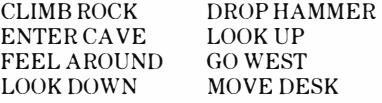

There are some one-word commands, such as **INVENTORY** (tells you what items you currently have in your possession) and **SCORE** (tells you your present score).

**Note:** When you type a command to **TAKE** an item, the screen may tell you that you are wearing it. At other times you must type **WEAR** *item* if you want to put the item on. There are also subtle differences in similar commands. For instance, **READ** *item* could result in something entirely different from **EXAMINE** *item.* 

#### **Clues for Playing Adventure #14**

For those of you familiar with the Adventure series, Adventure #14, Return To Pirate's Isle, is a sequel to Adventure #2, Pirate's Adventure.

You use information gained in Adventure #2 to find an object you need to discover one treasure in Adventure #14.

If you have yet to play Adventure #2, decode the following clue. DO NOT USE THIS CLUE UNTIL YOU ARE BY THE CRACK IN THE ROCK!

ECNO OUY ERA EDISNI EHT KCARC NI EHT KCOR, UOY LLIW EB NI A EGRAL NREVAC. NI EHT NREVAC SI A DEHSLOOT. A REMMAH SI NI EHT DEHSLOOT. OT TIXE EHT DEHS, OG HTRON.

If, at the beginning of the game, you have difficulty getting started, decode the following commands.

1. TEG PU 2. LEEF DNUORA 3. EBIRCSED TI

**To successfully complete the game, you must find and store all the treasures. But be careful, if you make a wrong move, you may end up in "Never Never Land" and the game ends.** 

#### **Scoring**

To accumulate points, find the treasures and locate the secret place where they must be deposited.

Your score is calculated on a scale of 0 (for no treasures deposited in the secret place) to 100 (for all treasures deposited). To see your score during the game, type **SCORE** when COMMAND ME: appears on the screen.

One of the treasures counts your moves. Once you have found this treasure, you can keep track of the number of moves you have taken.

#### **Ending the Game**

There are two ways of ending a game.

When you wish to stop a game, type **QUIT** and press **ENTER.** 

**Note:** If you wish to continue the game at another time, be sure to save the game on diskette or cassette before you type the **QUIT** command.

If you lose the game as a result of a wrong move, the program responds, I'M IN NEVER NEVER LAND. GAME OVER. HIT Y TO REPLAY.

To replay, press Y. To stop the program, press **QUIT.** 

**Cartridges are durable devices, but they should be handled with the same care you would give any other piece of software media. Information concerning use and service can be found in your User's Reference Guide.** 

#### **Caring for the Cartridge**

Keep the cartridge clean and dry.

**Caution:** The contents of a cartridge can be damaged by static electricity discharges.

Static electricity buildups are more likely to occur when the humidity of the air is low (during winter and in areas with dry climates). To avoid damaging the cartridge, touch any metal object ( a doorknob, a desklamp, etc.) before handling it.

If static electricity is a problem where you live, you may want to buy a special carpet treatment that reduces static buildup. These preparations are usually available from hardware and office supply dealers.

#### **In Case of Difficulty**

If the cartridge programs do not appear to be operating properly, return to the master title screen by pressing **QUIT.**  Withdraw the cartridge, align it with the cartridge opening, and carefully reinsert it. Then press any key to make the master selection screen appear. **(Note:** In some instances, it may be necessary to turn the computer off, wait several seconds, and then turn it on again.)

If the cartridge is removed from the slot while the cartridge contents are being used, the computer may behave erratically. To restore the computer to normal operation, turn the computer off and wait a few seconds. Then, reinsert the cartridge and turn the computer on again.

**Texas Instruments Incorporated extends this consumer warranty only to the original consumer purchaser.** 

### **Warranty Coverage**

This warranty covers the electronic and case components of the software cartridge. These components include all semiconductor chips and devices, plastics, boards, wiring and all other hardware contained in this cartridge (' 'the Hardware''). This limited warranty does not extend to the programs contained in the software cartridge and in the accompanying book materials ("the Programs").

The Hardware is warranted against malfunction due to defective materials or construction. **This warranty is void if the Hardware has been damaged by accident, unreasonable use, neglect, improper service or other causes not arising out of defects in materials or workmanship.** 

## **Warranty Duration**

The Hardware is warranted for a period of three months from the date of the original purchase by the consumer.

#### **Warranty Disclaimers**

**Any implied warranties arising out of this sale, including but not limited to the implied warranties of merchantability and fitness for a particular purpose, are limited in duration to the above three-month period. Texas Instruments shall not** 

#### **be liable for loss of use of the Hardware or other incidental or consequential costs, expenses, or damages incurred by the consumer or any other user.**

Some states do not allow the exclusion or limitation of implied warranties or consequential damages, so the above limitations or exclusions may not apply to you in those states.

## **Legal Remedies**

This warranty gives you specific legal rights, and you may also have other rights that vary from state to state.

#### **Performance by TI Under Warranty**

During the above three-month warranty period, defective Hardware will be replaced when it is returned postage prepaid to a Texas Instruments Service Facility listed below. The replacement Hardware will be warranted for three months from date of replacement.  $\bullet$  ther than the postage requirement, no charge will be made for replacement.

TI strongly recommends that you insure the Hardware for value prior to mailing.

#### **U.S. Residents:**

Texas Instruments Service Facility P.O. Box 2500 Lubbock, Texas 79408

#### **Canadian Residents:**

Texas Instruments Consumer Service 41 Shelley Road Richmond Hill, Ontario, Canada L4C5G4

Consumers in California and Oregon may contact the following Texas Instruments offices for additional assistance or information.

Texas Instruments Consumer Service 831 South Douglas Street El Segundo, California 90245 (213) 973-1803

Texas Instruments Consumer Service 6700 Southwest 105th Kristin Square, Suite 110 Beaverton, Oregon 97005 (503)643-6758

#### **Important Notice of Disclaimer Regarding the Programs**

The following should be read and understood before purchasing and/or using the software cartridge.

TI does not warrant that the Programs will be free from error or will meet the specific requirements of the consumer. The consumer assumes complete responsibility for any decision made or actions taken based on information obtained using the Programs. Any statements made concerning the utility of the Programs are not to be construed as express or implied warranties.

**Texas Instruments makes no warranty, either express or implied, including but not limited to any implied warranties of merchantability and fitness for a particular purpose, regarding the programs and makes all programs available solely on an "as is" basis. In no event shall Texas Instruments be liable to anyone for special, collateral, incidental, or consequential damages in connection with or arising out of the purchase or use of the programs and the sole and exclusive liability of Texas Instruments, regardless of the form of action, shall not exceed the purchase price of the software cartridge. Moreover, Texas Instruments shall not be liable for any claim of any kind whatsoever by any other party against the user of the programs.** 

Some states do not allow the exclusion or limitation of implied warranties or consequential damages, so the above limitations or exclusions may not apply to you in those states.

# **TI-99/4A**

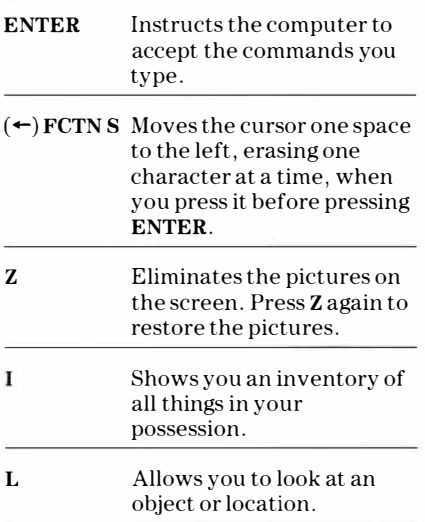

Texas Instruments invented the integrated circuit, the microprocessor, and the microcomputer. Being first is our tradition

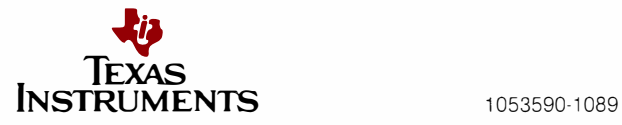